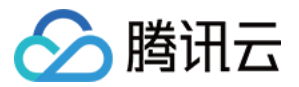

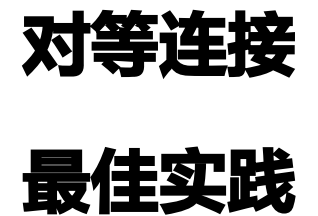

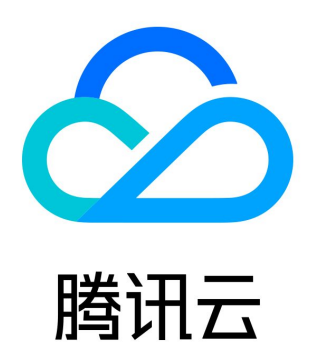

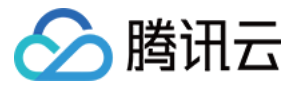

【版权声明】

©2013-2024 腾讯云版权所有

本文档(含所有文字、数据、图片等内容)完整的著作权归腾讯云计算(北京)有限责任公司单独所有,未经腾讯云事先明确书面许 可,任何主体不得以任何形式复制、修改、使用、抄袭、传播本文档全部或部分内容。前述行为构成对腾讯云著作权的侵犯,腾讯云将 依法采取措施追究法律责任。

【商标声明】

# ◇腾讯云

及其它腾讯云服务相关的商标均为腾讯云计算(北京)有限责任公司及其关联公司所有。本文档涉及的第三方主体的商标,依法由权利 人所有。未经腾讯云及有关权利人书面许可,任何主体不得以任何方式对前述商标进行使用、复制、修改、传播、抄录等行为,否则将 构成对腾讯云及有关权利人商标权的侵犯,腾讯云将依法采取措施追究法律责任。

【服务声明】

本文档意在向您介绍腾讯云全部或部分产品、服务的当时的相关概况,部分产品、服务的内容可能不时有所调整。 您所购买的腾讯云产品、服务的种类、服务标准等应由您与腾讯云之间的商业合同约定,除非双方另有约定,否则,腾讯云对本文档内 容不做任何明示或默示的承诺或保证。

【联系我们】

我们致力于为您提供个性化的售前购买咨询服务,及相应的技术售后服务,任何问题请联系 4009100100或95716。

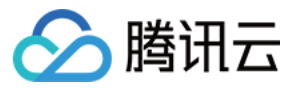

# 文档目录

[最佳实践](#page-3-0)

[跨地域对等连接服务迁移至云联网](#page-3-1)

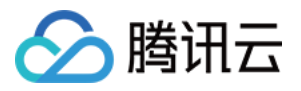

# <span id="page-3-0"></span>最佳实践

# <span id="page-3-1"></span>跨地域对等连接服务迁移至云联网

最近更新时间:2024-03-12 11:00:21

## 背景信息

云联网和对等连接均可以实现跨地域 VPC 间互通,相比对等连接,云联网具有链路全互联、路由自学习、配置简单、稳定可靠、更低 成本和时延等优势。

为提供更优的业务体验,本文提供跨地域对等连接迁移至云联网的迁移方案和指导。

## 操作场景

- 场景一: 南京 VPC1 和 VPC2 通过对等连接打通。 迁移方案:可将两个 VPC 关联至云联网来实现跨地域 VPC 间互通。
	- 迁移前:

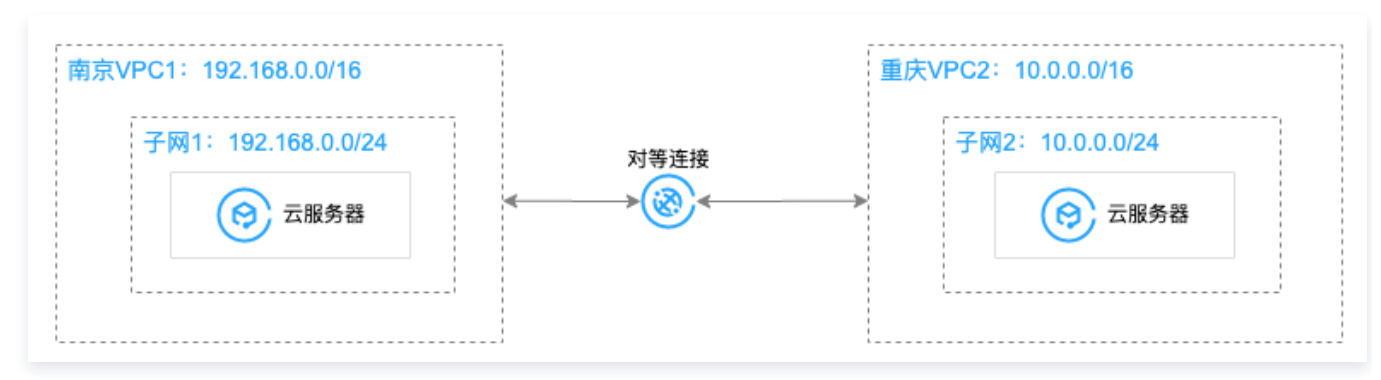

迁移后:

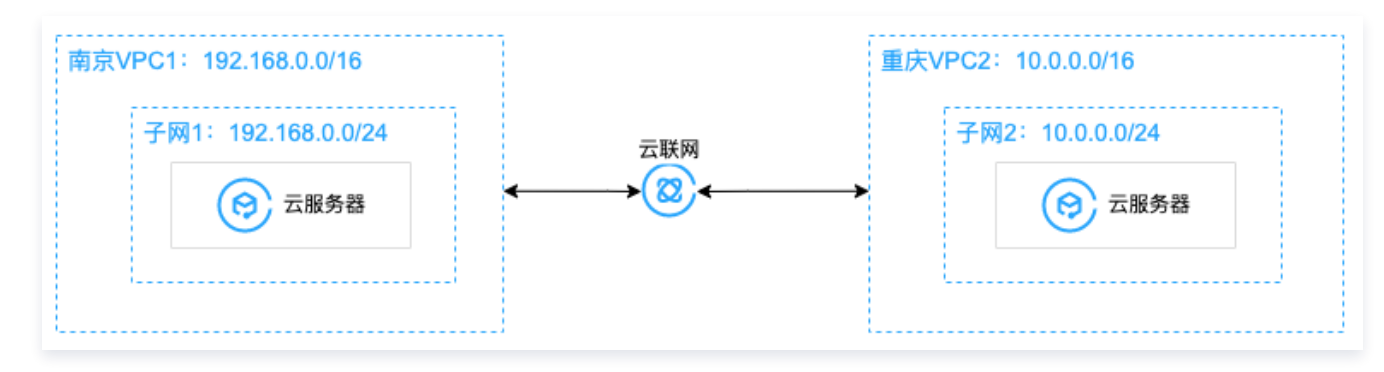

• 场景二: 跨地域多个 VPC 间需要全互联,由于对等连接连通性不能传递,因此每两个 VPC 之间都通过对等连接互通。 迁移方案:可将多个 VPC 加入一个云联网实例来实现全网互通。

迁移前:

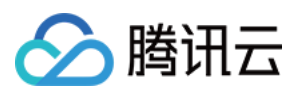

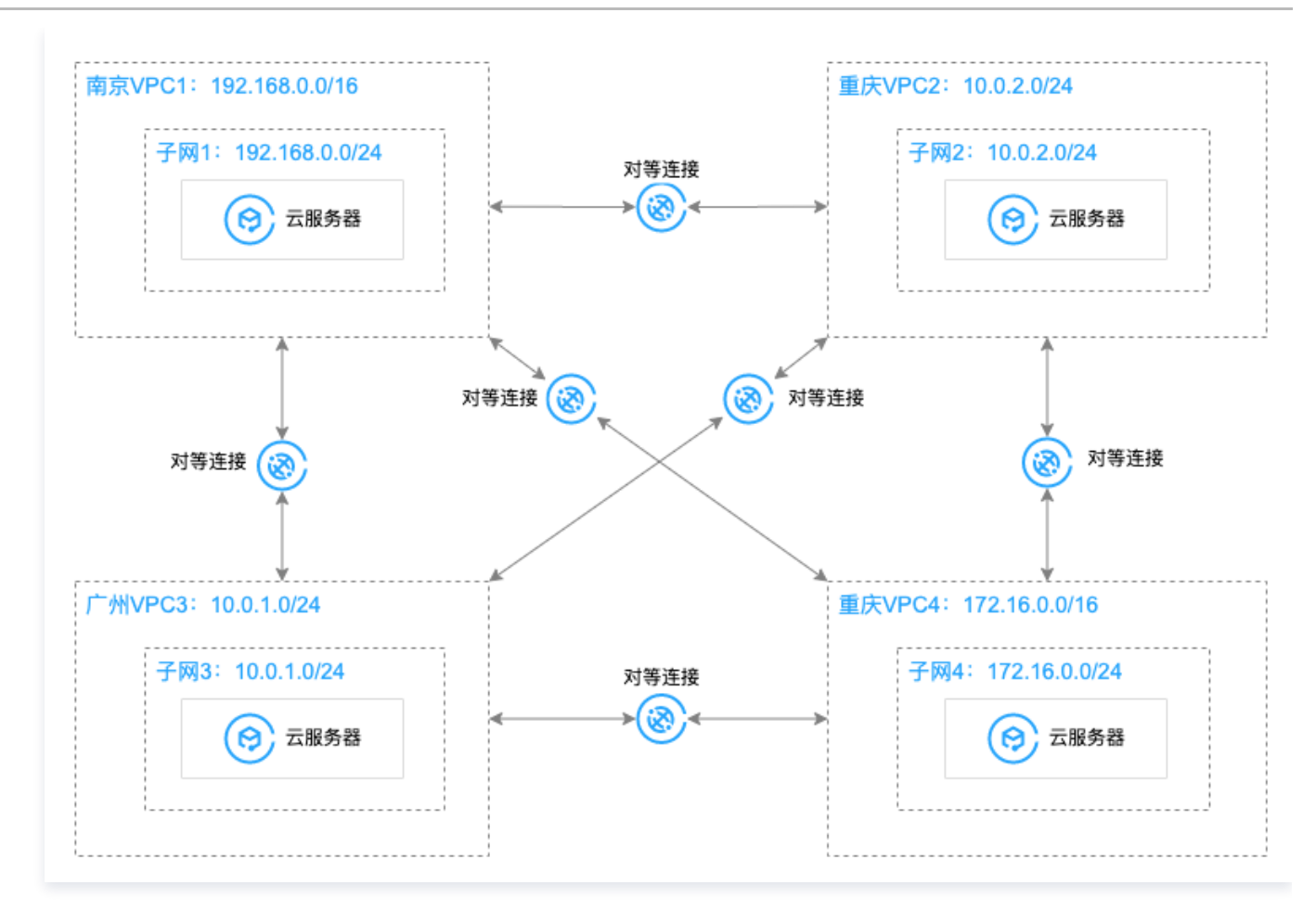

迁移后:

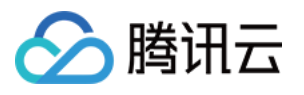

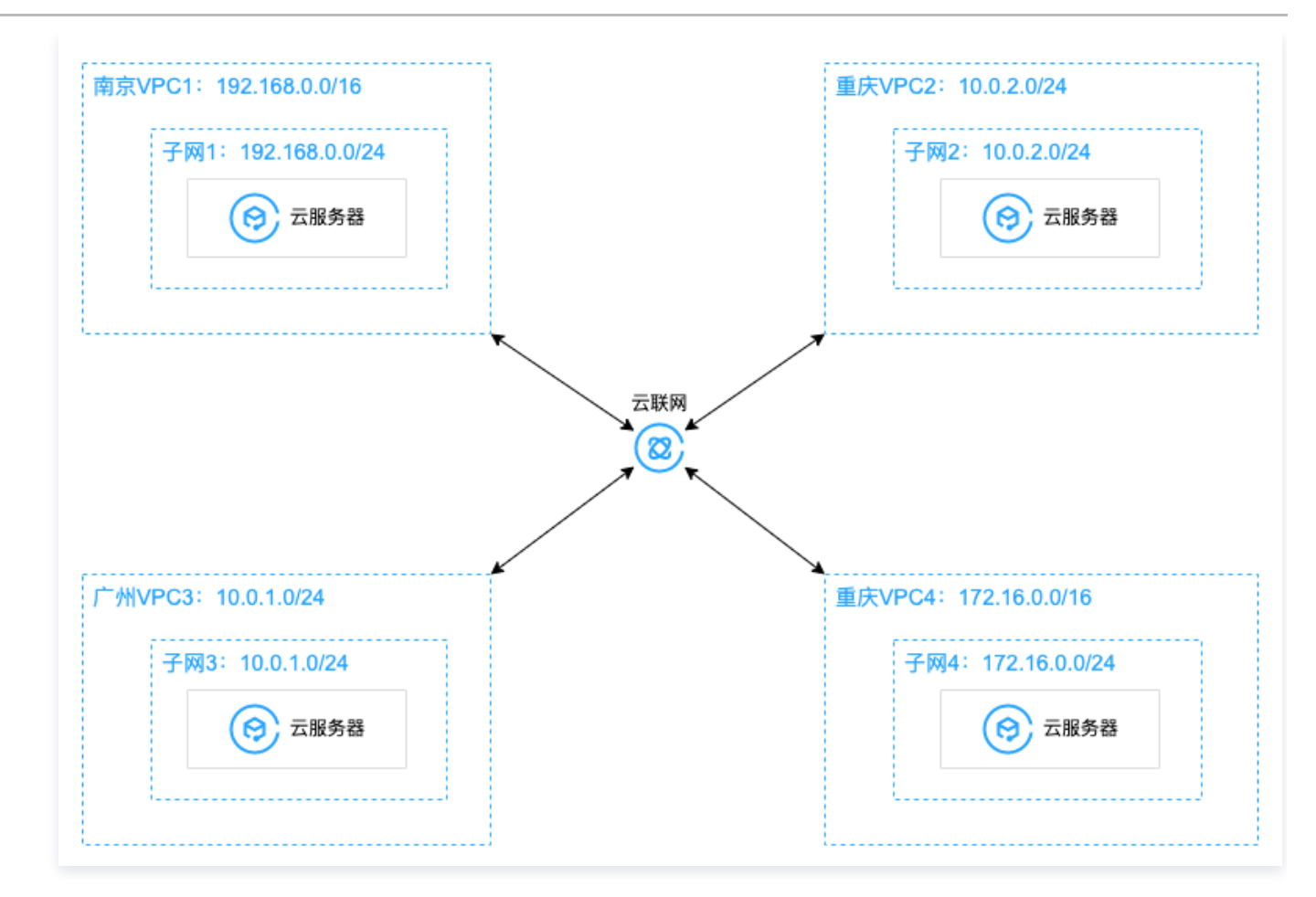

• 场景三: VPC1 通过对等连接分别与 VPC2、VPC3 打通, VPC2 和 VPC3 之间不互通。 迁移方案:可使用云联网打通 VPC1 和 VPC2、VPC3,VPC2 和 VPC3 之间的不互通可通过子网关联网络 ACL 来实现访问控 制,即 ACL 中仅放通需要通信的网段即可。

迁移前:

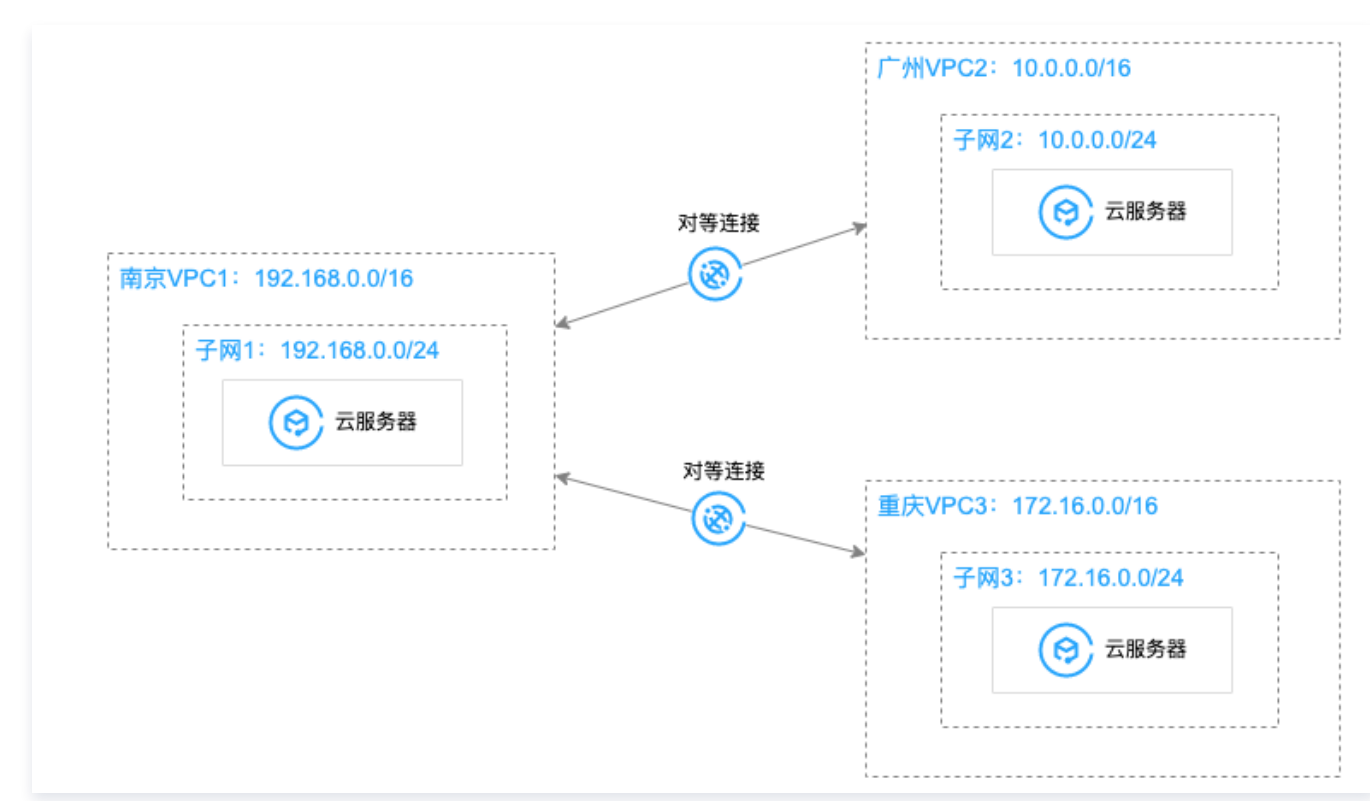

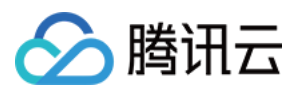

#### 迁移后:

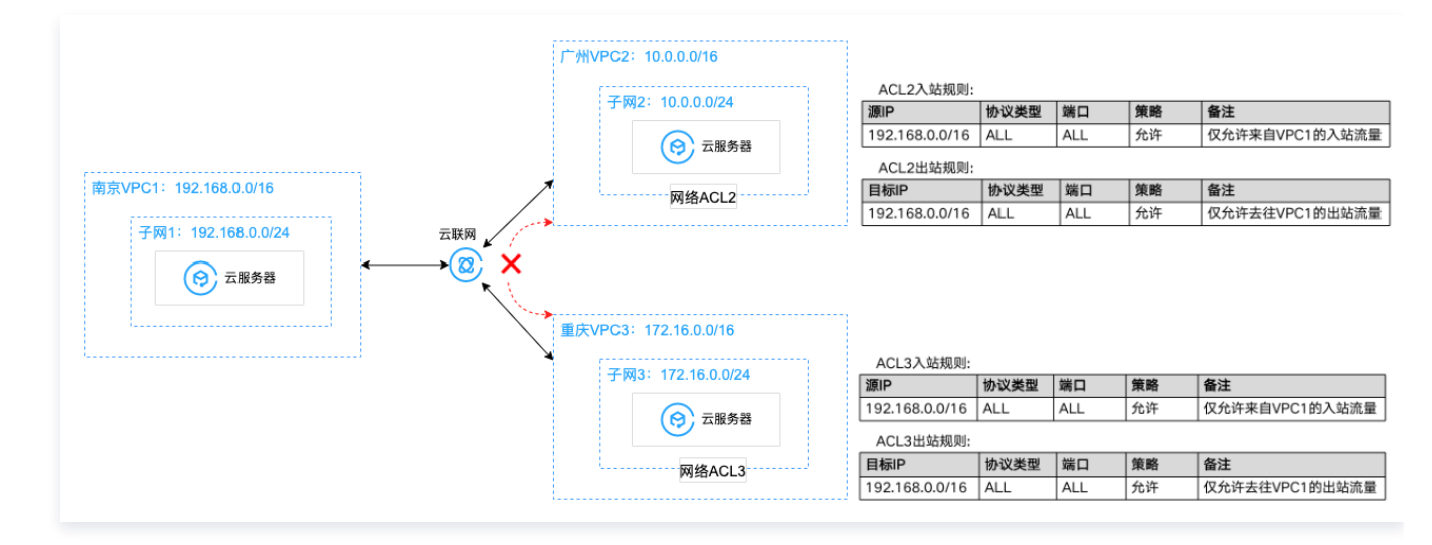

● 场景四: VPC1 与 VPC2、VPC3 分别通过对等连接通信, VPC2 和 VPC3 不通, 其中 VPC1 的子网11和 VPC2 的子网21、 VPC3 的子网31通信;VPC1 的子网12与 VPC2 的子网22、VPC3 的子网32通信;VPC1 的子网13与 VPC2 的子网23、 VPC3 的子网33通信。

### **① 说明:**

子网间的访问控制通过各自的网络 ACL 来实现,例如 VPC2 的子网21的网络 ACL21,出入站仅放通需要通信的 VPC1 的子网11的网段,其余网段将均被拒绝,以此来达到子网间流量访问控制的目的。

迁移方案:可使用云联网打通 VPC1、VPC2、VPC3,由于云联网会使得 VPC1、VPC2、VPC 全互通,因此请提前确认好各 个子网的 ACL 规则确保其只放通了需要通信的子网网段即可。

#### 迁移前:

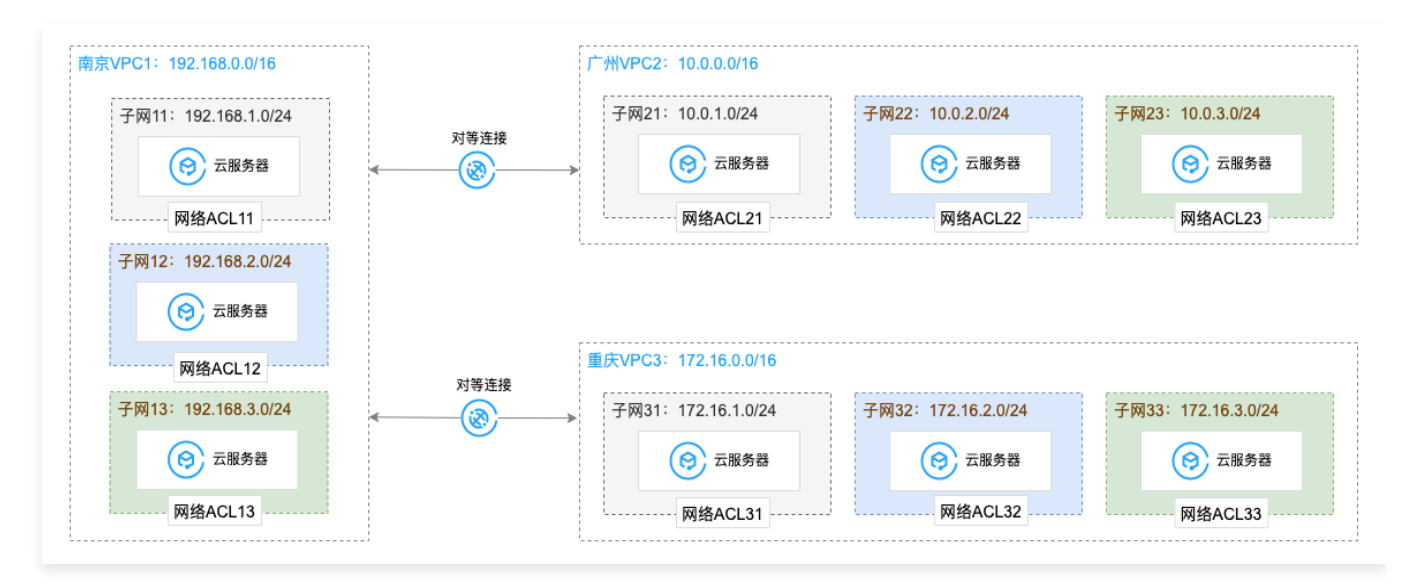

迁移后:

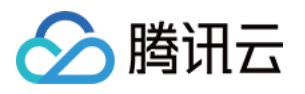

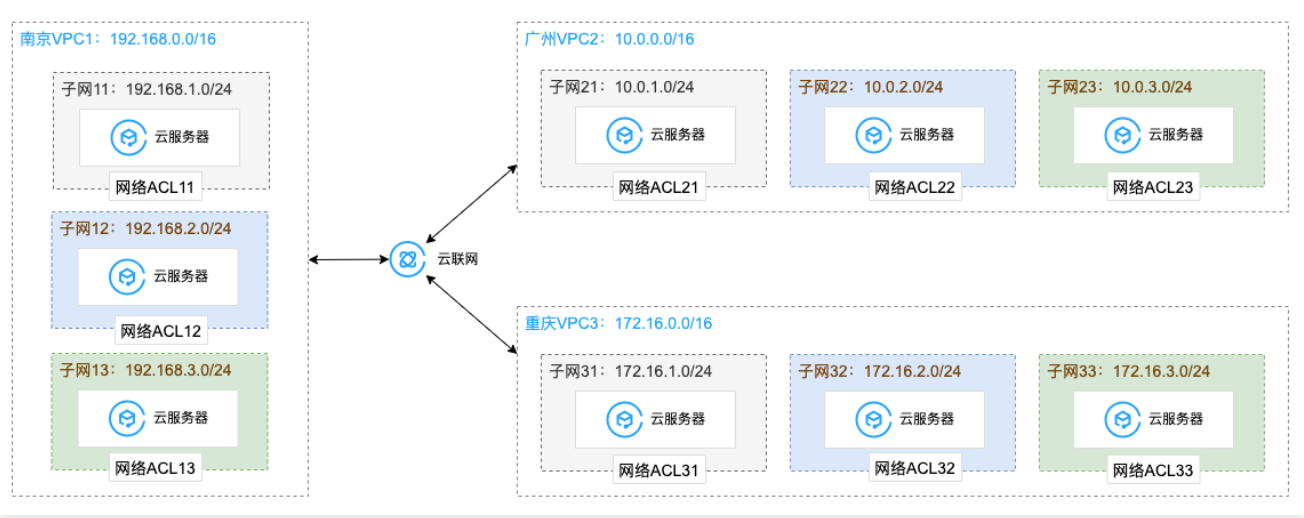

### 操作步骤

### **① 说明:**

- 以场景一为例,给出操作步骤。
- 场景二中相比场景一为多 VPC 间全互通,请将 VPC 逐一加入云联网,并及时确认云联网及 VPC 中的路由情况。当因网 段重叠等原因导致路由产生冲突时,路由状态将为无效,请分别参考 [云联网路由冲突处理原则、](https://cloud.tencent.com/document/product/877/18679#.E8.B7.AF.E7.94.B1.E9.99.90.E5.88.B6)[VPC 路由冲突处理原则](https://cloud.tencent.com/document/product/877/18854#lyct) 处理即可。
- 场景三和场景四,请提前根据子网间的通信情况,为子网配置合适的 [ACL 策略](https://cloud.tencent.com/document/product/215/36727),再逐一关联 VPC 网络至云联网,并将路 由迁移至云联网,期间可通过监控实时查看业务情况。

### 1. [创建1个云联网实例](https://cloud.tencent.com/document/product/877/18752),并关联 VPC1。

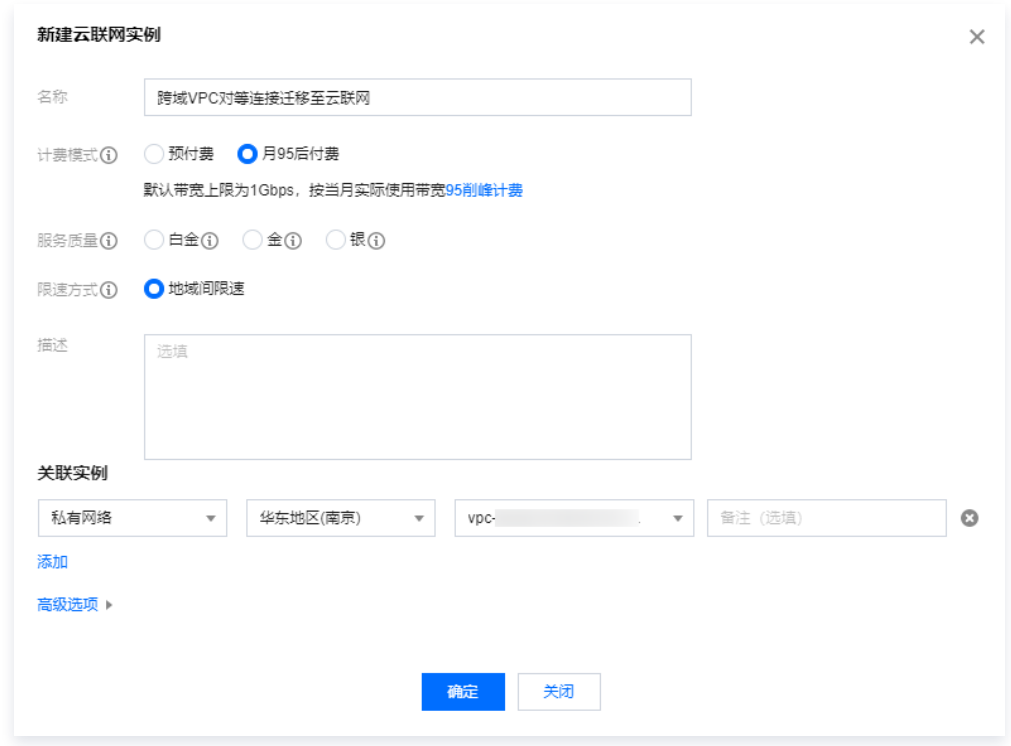

2. 单击云联网 ID,并进入路由表页签,可看到云联网路由表中,目的端为 VPC1 子网的路由策略。云联网路由添加逻辑,可参考 云联 网路由概述。

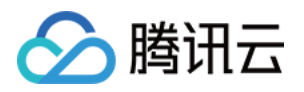

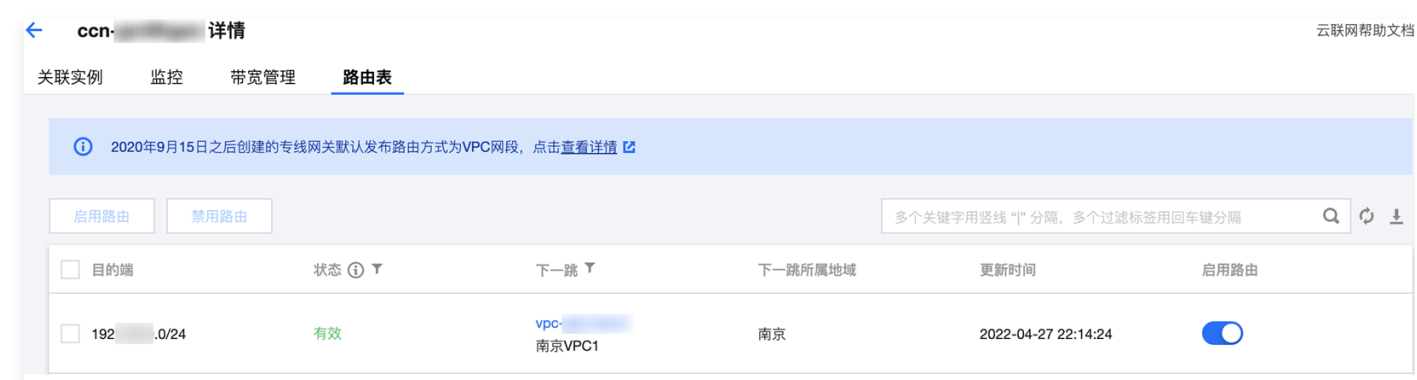

- 3. 请参见 [关联网络实例](https://cloud.tencent.com/document/product/877/18747) 将 VPC2 关联至云联网。
- 4. 再次单击云联网 ID,进入路由表页签,可看到云联网路由表中,新增目的端为 VPC2 子网的路由策略。云联网侧路由如有状态异 常,请参[见 云联网路由冲突处理原则 处](https://cloud.tencent.com/document/product/877/18679#.E8.B7.AF.E7.94.B1.E9.99.90.E5.88.B6)理。

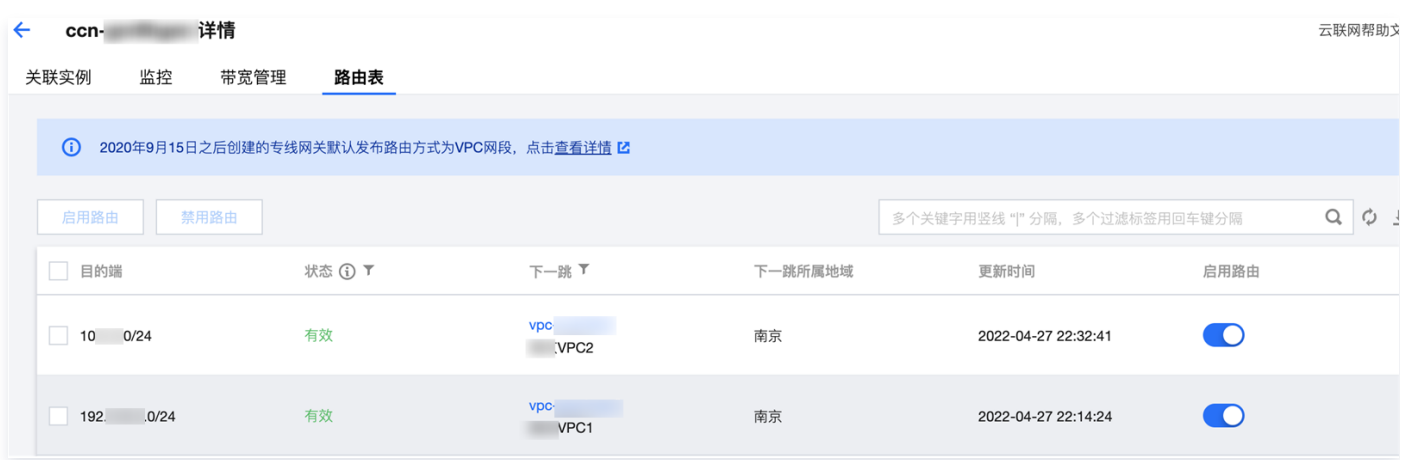

5. 分别查看 VPC1 和 VPC2 子网关联的路由表,可看到路由策略中均新增一条下一跳到云联网的路由策略,但根据路由冲突原则,目 的端网段重叠时,后加入的路由不生效,因此此时 VPC1 和 VPC2 通信依然走的是对等连接。 VPC1 子网路由表:

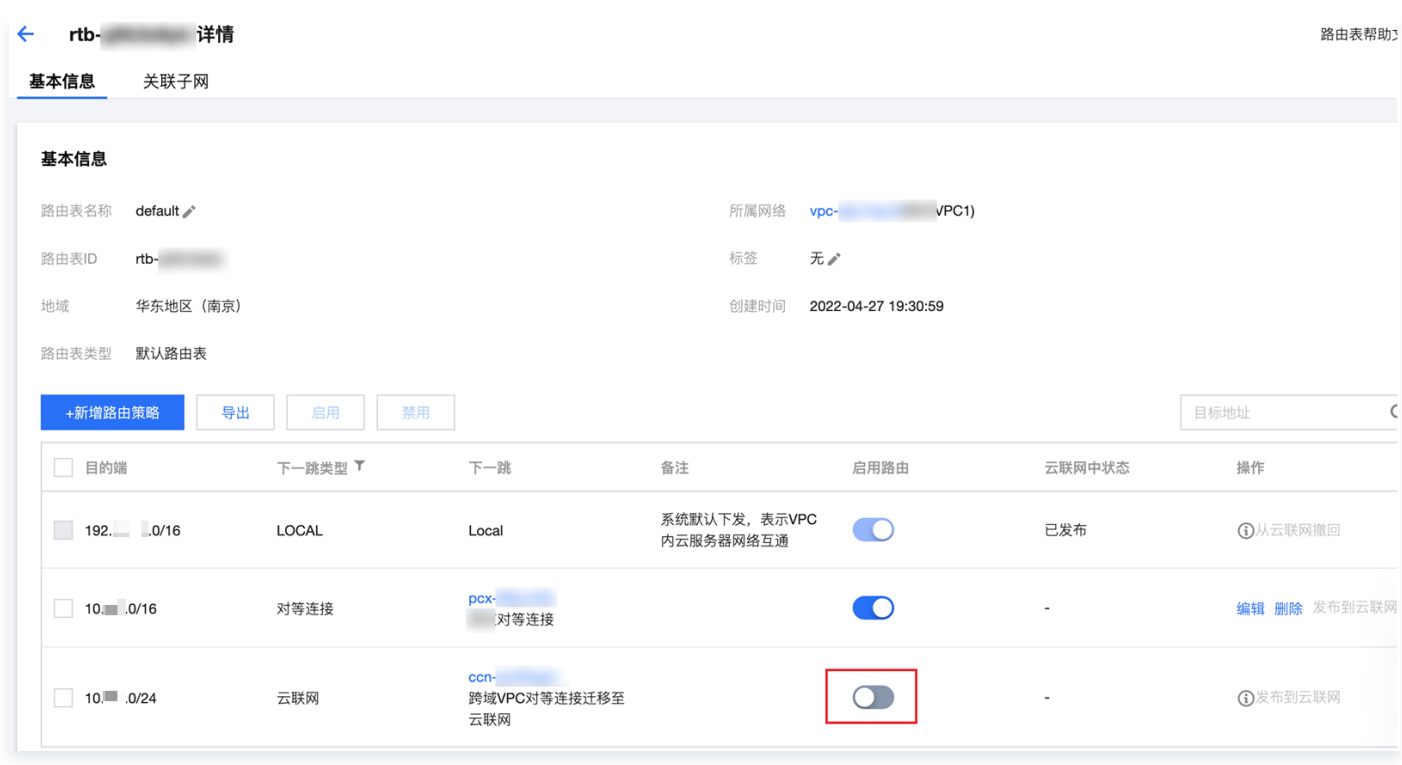

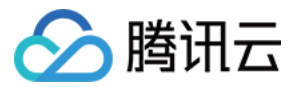

#### VPC2 子网路由表:

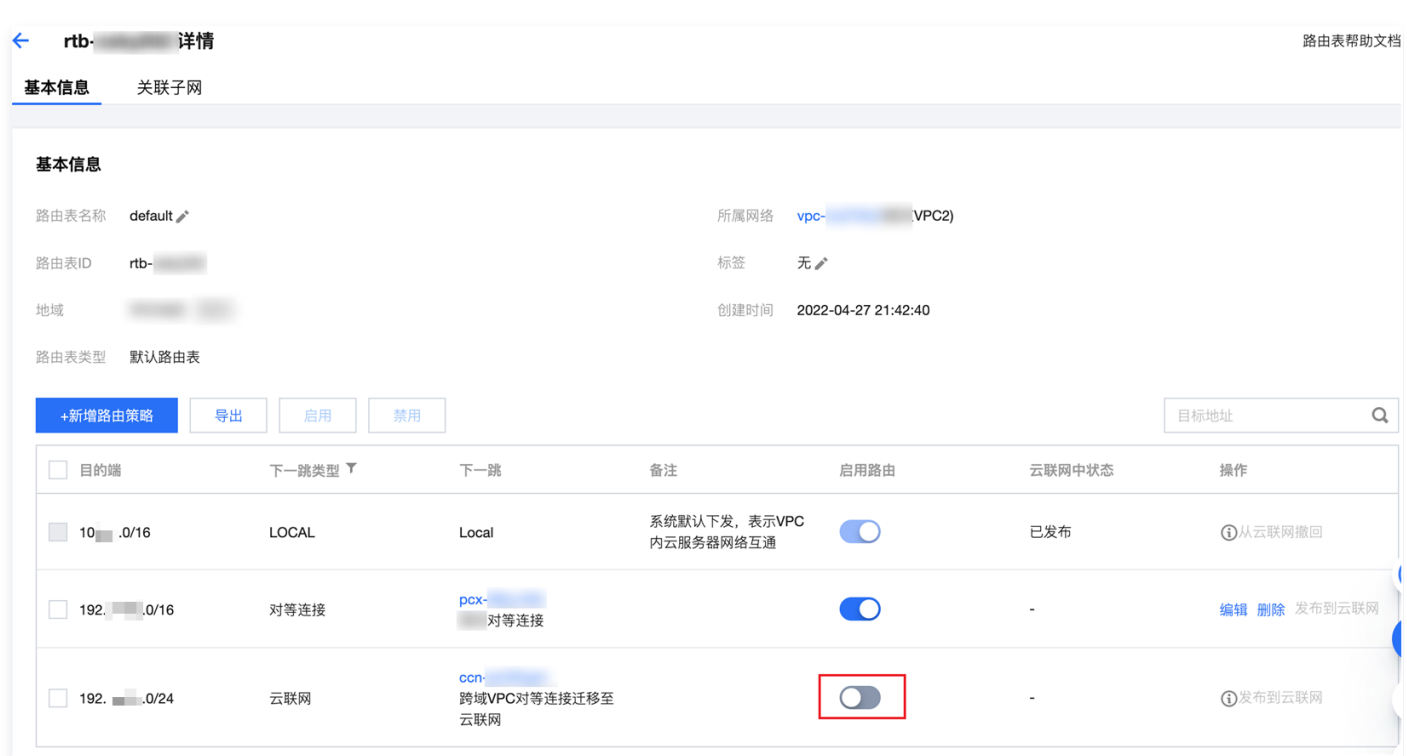

6. 请参考 [启用路由策略](https://cloud.tencent.com/document/product/215/53587#.E5.90.AF.E7.94.A8.2F.E7.A6.81.E7.94.A8.E8.B7.AF.E7.94.B1.E7.AD.96.E7.95.A5) 在 VPC1 的路由表中,启用 VPC1 到 VPC2 指向云联网的路由策略,并禁用 VPC1 到 VPC2 指向对等连 接的路由策略,此时 VPC1 到 VPC2 走的是云联网,VPC2 到 VPC1 仍然走的是对等连接,链路可正常通信。

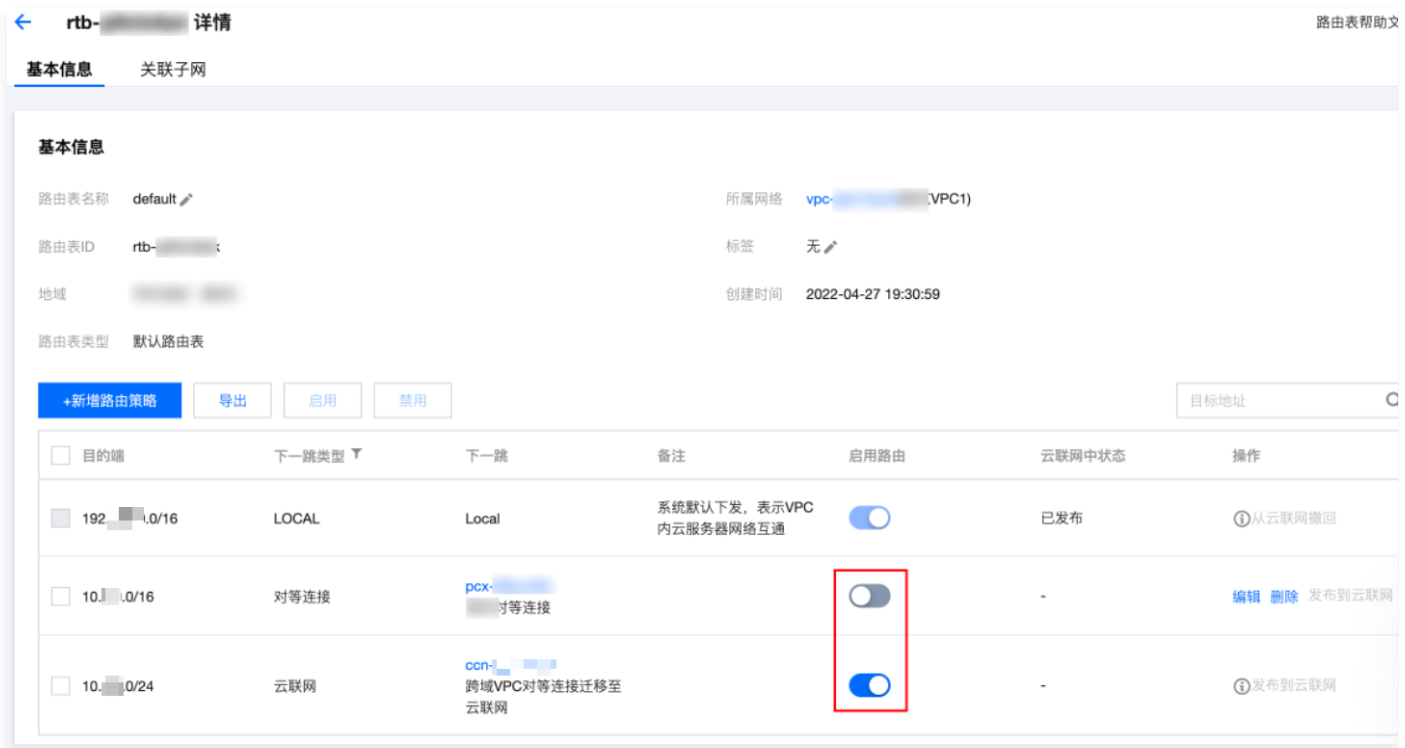

7. [查看监控或](https://cloud.tencent.com/document/product/553/18842) [登录 CVM](https://cloud.tencent.com/document/product/213/5436) [ping 网络查看流量是否正常,监控查看方式请参见](https://cloud.tencent.com/document/product/553/18842) [查看云联网监控数据](https://cloud.tencent.com/document/product/877/18755)[、查看跨地域对等连接监控数](https://cloud.tencent.com/document/product/553/18842) 据。如不正常,请回退后联[系 在线支持](https://cloud.tencent.com/online-service)。

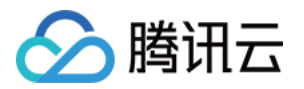

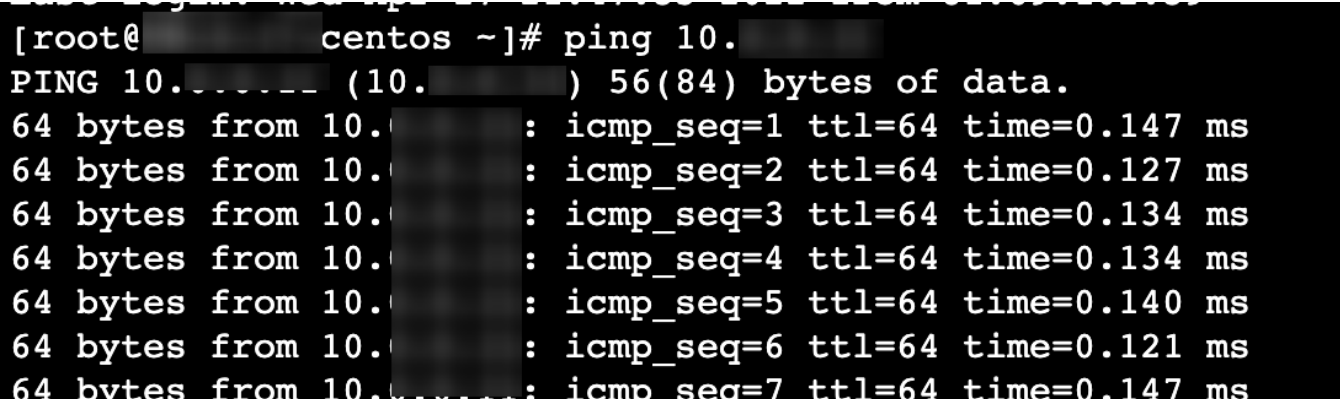

- 8. 请参考 步骤6 在 VPC2 的路由表中,启用 VPC2 到 VPC1 指向云联网的路由策略,并禁用 VPC2 到 VPC1 指向对等连接的路 由策略。
- 9. 请查看监控或查看 ping 流量是否正常。
	- 如不正常,请回退后联系 [在线支持。](https://cloud.tencent.com/online-service)
	- 如一周内业务流量均正常,且通过监控查看对等连接已确认无任何流量,则可以参考 [删除路由策略](https://cloud.tencent.com/document/product/215/53587#.E5.88.A0.E9.99.A4.E8.B7.AF.E7.94.B1.E7.AD.96.E7.95.A5) [、删除对等连接](https://cloud.tencent.com/document/product/553/18848) 删除 VPC1 和 VPC2 路由表中指向对等连接的路由策略以及对等连接服务,此时迁移完成。